**[万欣](https://zhiliao.h3c.com/User/other/0)** 2008-07-04 发表

## **配置L2TP(windows客户端)应注意的问题**

## **1.在SecPath(FW)配置**

l2tp-group 100

undo tunnel authentication

allow l2tp virtual-template 0 remote D11NV52X domain h3c.com 其中"D11NV52X"必须是该计算机名。

如图:

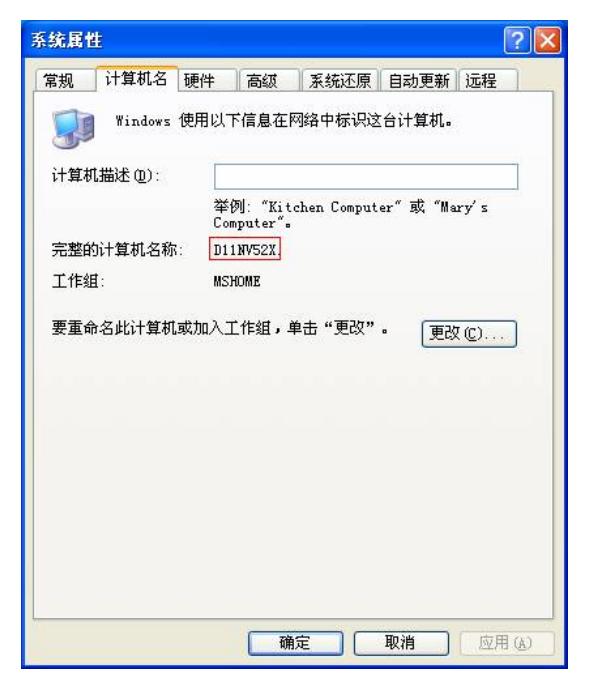

2.**由于Windows2000/XP/2003的L2TP缺省启用了证书方式的IPSec,所以必须向Windows添加Pro hibitIpSec注册表值,以防止创建用于L2TP/IPSec通信的自动筛选器。 ProhibitIpSec注册表值设为1时,基于计算机就不会创建使用CA身份验证的自动筛选器,而是本地IP**

**Sec策略或Active Directory IPSec策略。**

添加ProhibitIpSec注册表值操作如下:

- 1. 进入注册表:运行---cmd---regedit;
- 2. 找到下面的注册表子项,新建立DWORD值,命名为"ProhibitIpSec",并修改"数值数据"为1

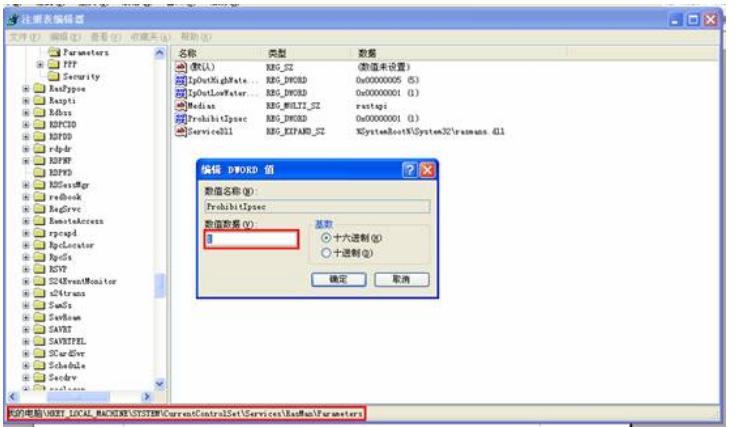